## **Instituto dos Vinhos do Douro e do Porto, I. P.**

## **Como instalar o programa de DCP's?**

Instale a aplicação (ficheiro "**DCP2023E-Setup.exe**") e siga as instruções até concluir o processo. Ao abrir a primeira vez, vai-lhe aparecer um ecrã de configuração do Local de Recolha.

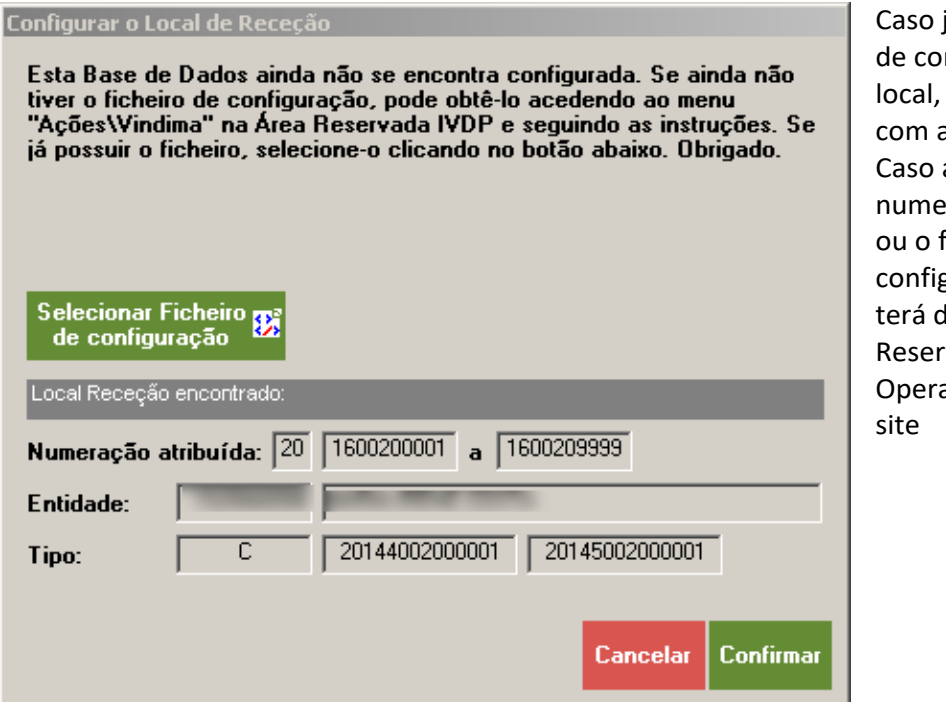

já tenha o ficheiro nfiguração desse pode avançar a configuração. ainda não tenha eração atribuída ficheiro de guração respetivo, te o pedir na Área vada aos adores (no nosso

[https://areareservada.ivdp.pt/,](https://areareservada.ivdp.pt/) menu **Ações | Vindima | Envio DCP**) ou recorrendo aos nossos serviços da Régua (Preferencialmente por email).

A Base de dados encontra-se **inicialmente vazia** sendo necessário fazer o pedido das Autorizações de Produção necessárias. Esses pedidos podem ser feito na Área Reservada aos Operadores (no nosso site [https://areareservada.ivdp.pt/,](https://areareservada.ivdp.pt/) menu **Ações | Vindima | Pedido AP p/DCP**) ou recorrendo aos nossos serviços (Preferencialmente por email). Posteriormente terá de importar o ficheiro recebido acedendo ao menu **Geral | Importação de Alterações** do Programa DCP.

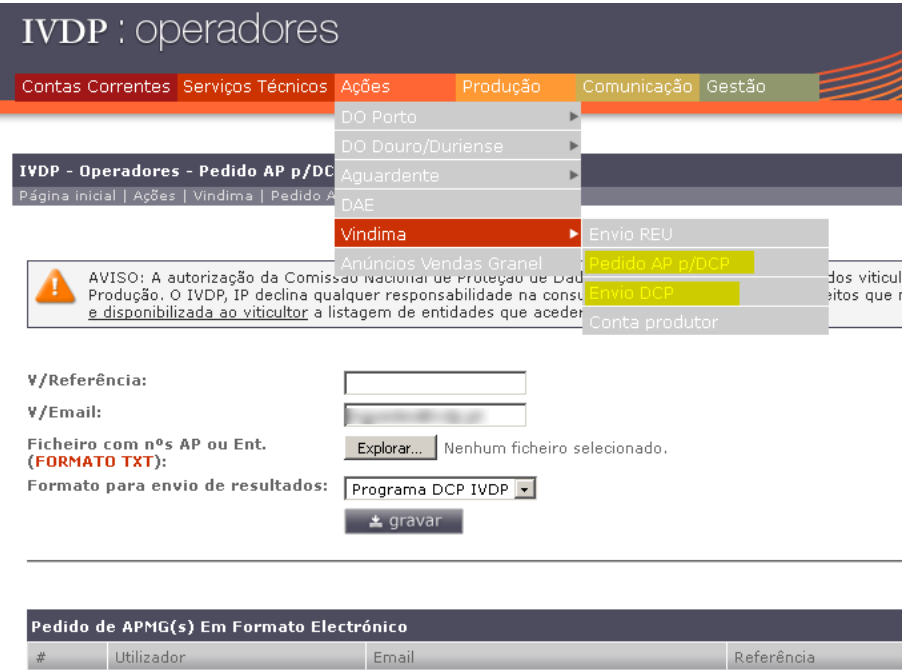